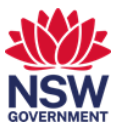

## Present wirelessly in a collaboration space

You can connect and present wirelessly to the displays in collaboration spaces without needing to connect your laptop to the HDMI cable. This user guide will show you how to present wirelessly to a display in a collaboration space.

## **Present wirelessly in a collaboration space**

1 When you are at the collaboration space, press the windows key and K key on your keyboard at the same time.

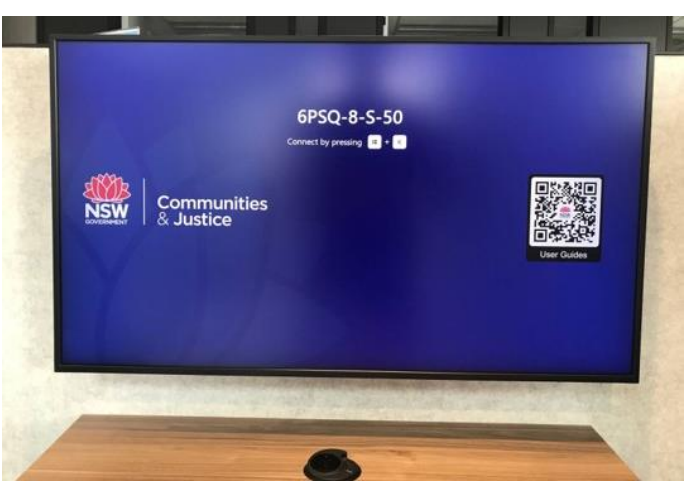

2 The Connect window will display on the right-hand side of the screen. Select the Display you are connecting to.

*Note: Check the display name shown on the monitor to ensure you connect to the right one.*

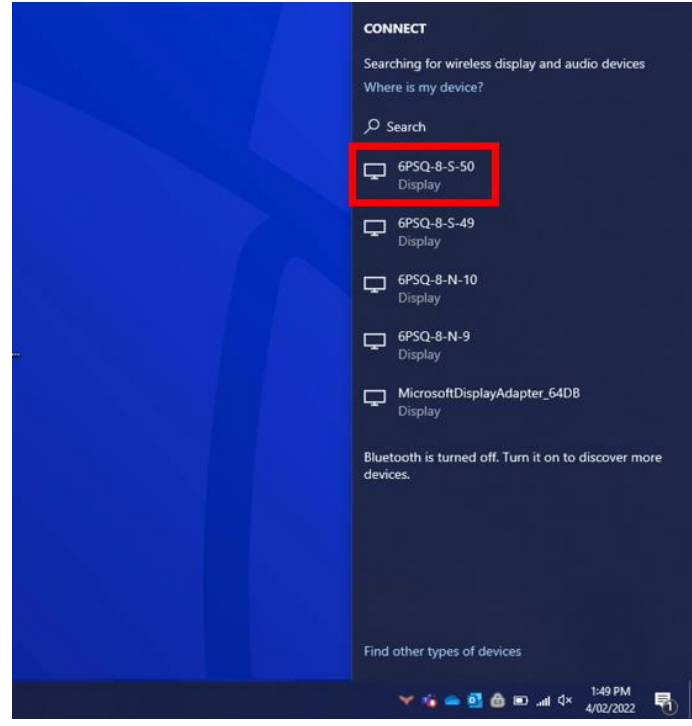

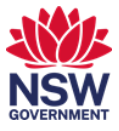

3 The laptop screen will be mirrored on the display.

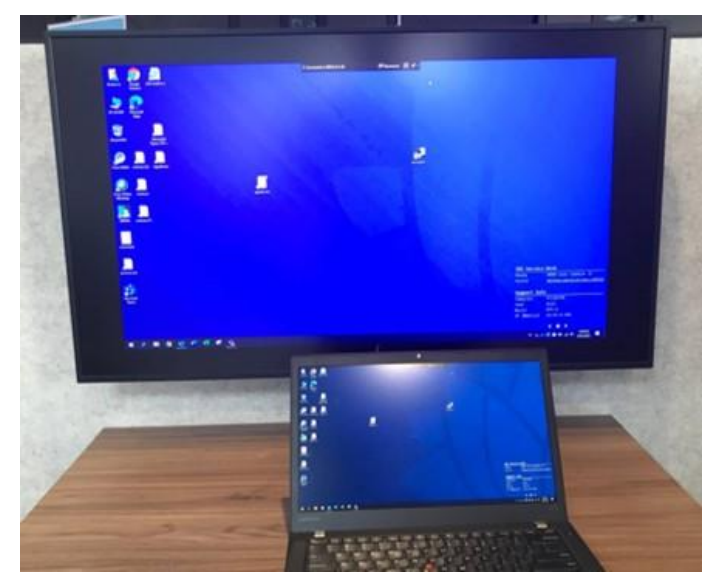

4 To stop presenting, select the Disconnect option in the presenting menu on the top of your screen.

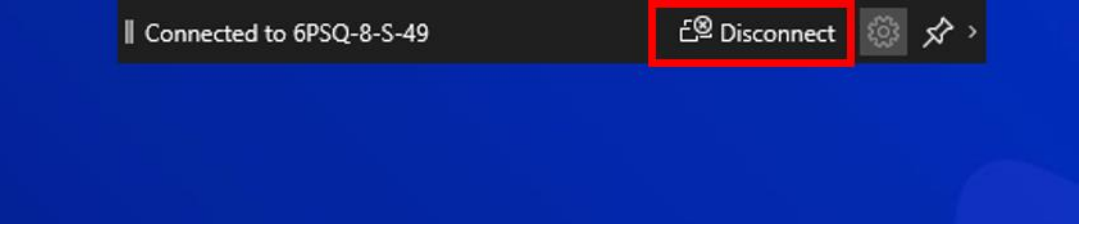